# **Organisatorisches**

- Wer sind wir?
- Was machen wir hier?
- Was haben wir davon?
- Was habt ihr davon?

# **Tagesablauf**

#### 9:00 - 9:45 : 1. Vorlesung 10:00 - 12:00 : 1. Übung 12:00 - 12:45 : Mittagspause 13:00 - 13:45 : 2. Vorlesung 14:00 - 16:00 : 2. Übung

# Die Vorlesungen

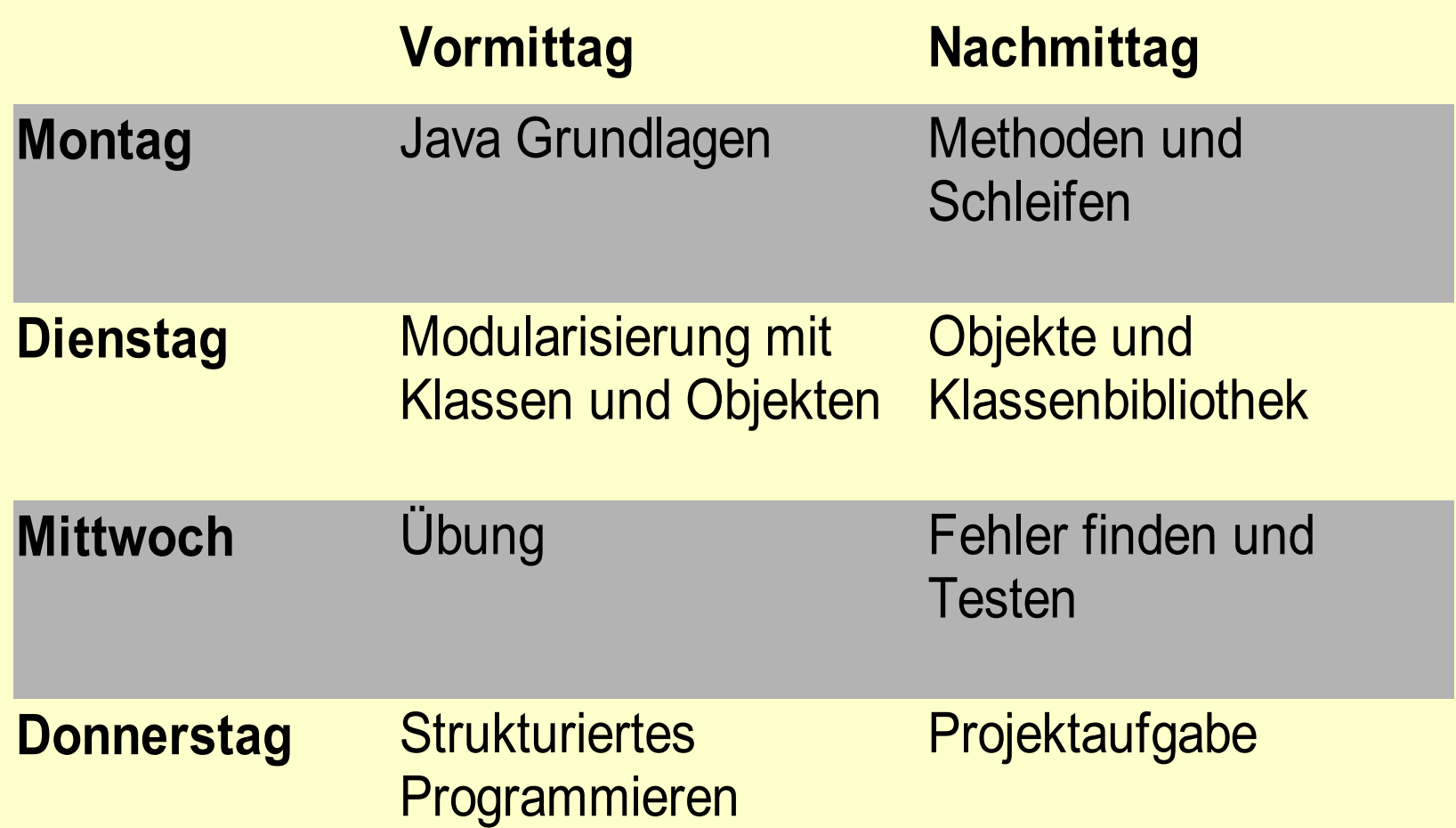

# Die Übungen

- Programmieren lernt man nur durch Praxis
- Jeden Tag zwei Übungen
- Aufgabenzettel gibt es in den Tutorien
- In jedem Raum sind mindestens zwei Tutoren
- Einteilung in die Tutorien hängt aus

# **Getränke**

- Nach der ersten Vorlesung im FR 5046
- Bitte keine offenen Getränke in den Rechnerräumen
- Kalkulation: Ein Getränk/Tag und Teilnehmer
- Apfelschorle, Cola, Club Mate

# Probleme?

- Direkt nach der Vorlesung hier vorne
- Sonst

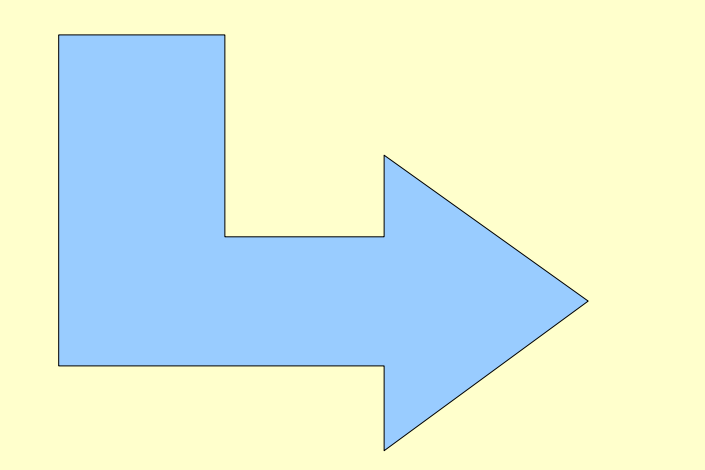

Ellen im FR 5046 (Freitagsrunde-Raum)

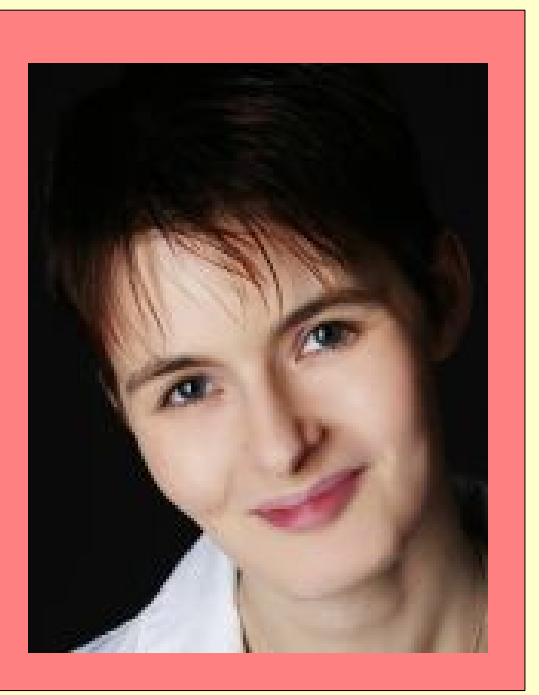

# Was nach der Vorlesung können sollt

- Bildschirmausgabe
- Benutzen von Variablen
- Fallunterscheidungen
- Fehlermeldungen lesen

#### Hallo Welt

# Was brauche ich, um mit Java irgend eine Ausgabe zu erzeugen?

# 1. Ein Programm

Programme kommen in Java als sogenannte Klassen daher. Im einfachsten Falle sieht das so aus:

Datei HelloWorld.java

public class HelloWorld{

}

# 1. Ein Programm

Programme kommen in Java als sogenannte Klassen daher. Im einfachsten Falle sieht das so aus:

Gleicher Name !

Datei HelloWorld.java

public class HelloWorld{

}

#### 2. einen Punkt an dem das Programm startet

Das Programm startet mit der Methode "main".

Datei HelloWorld.java

```
public class HelloWorld{
  public static void main(String[] arguments){
   <u>}</u>
}
```
### 3. Code der tatsächlich "etwas tut"

System.out.println(" ... "); schreibt einen Text in die Konsole.

Datei HelloWorld.java

```
public class HelloWorld{
  public static void main(String[] arguments){
     System.out.println("Hallo Welt");
  }<br>}
}
```
# Kompilieren mit javac

#### Was wir haben:

Ein Programm das wir lesen können (.java) Was wir wollen:

Ein Programm, das der Rechner ausführen kann (.class)

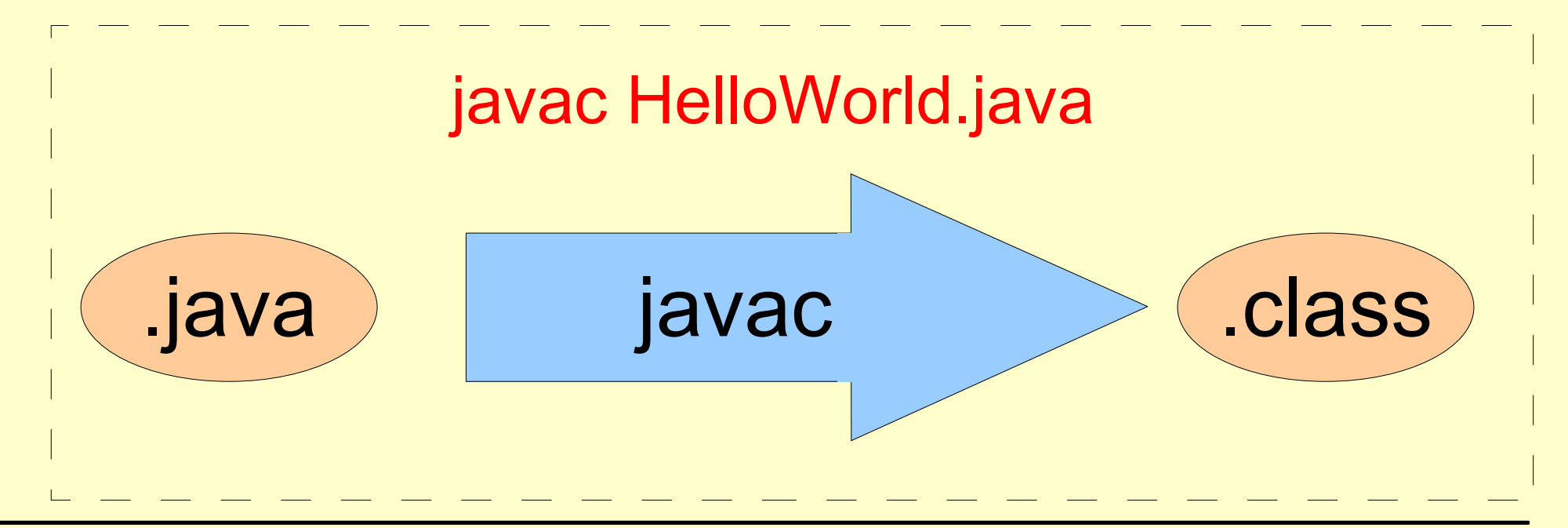

### Ausführen des kompilierten Programmes

### java HelloWorld

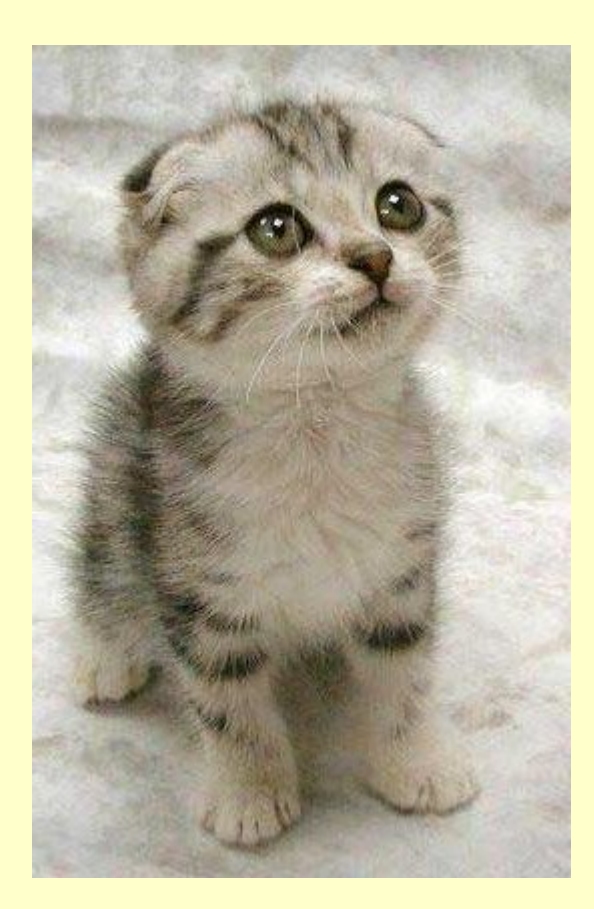

### Ausführen des kompilierten Programmes

## java HelloWorld

Hoffentlich merken die sich, dass hier der Klassenname und nicht die .java Datei gemeint ist.

#### javac und java in der Console

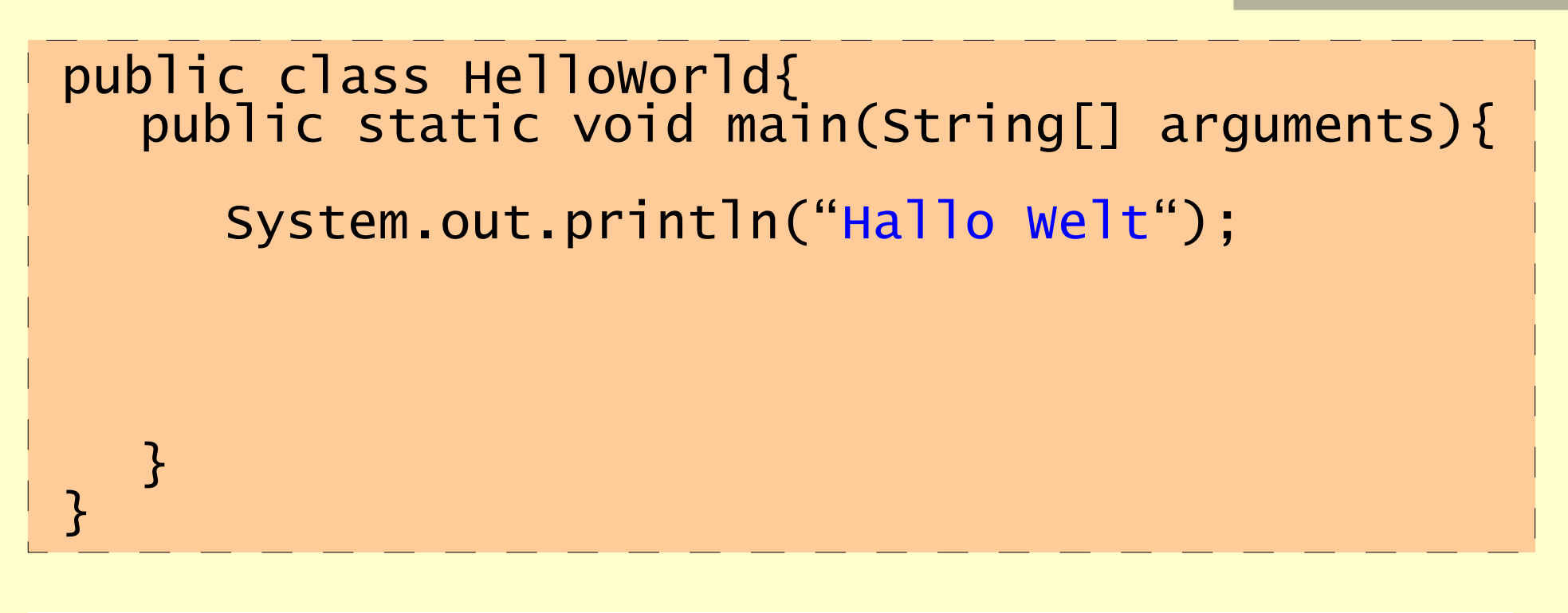

fiesta pulshead 3 (~/Javakurs2006): javac HelloWorld.java<br>fiesta pulshead 4 (~/Javakurs2006): java HelloWorld Hallo Welt fiesta pulshead 5 ( $\sim$ /Javakurs2006):  $\blacksquare$ 

#### Abarbeitung von Befehlen

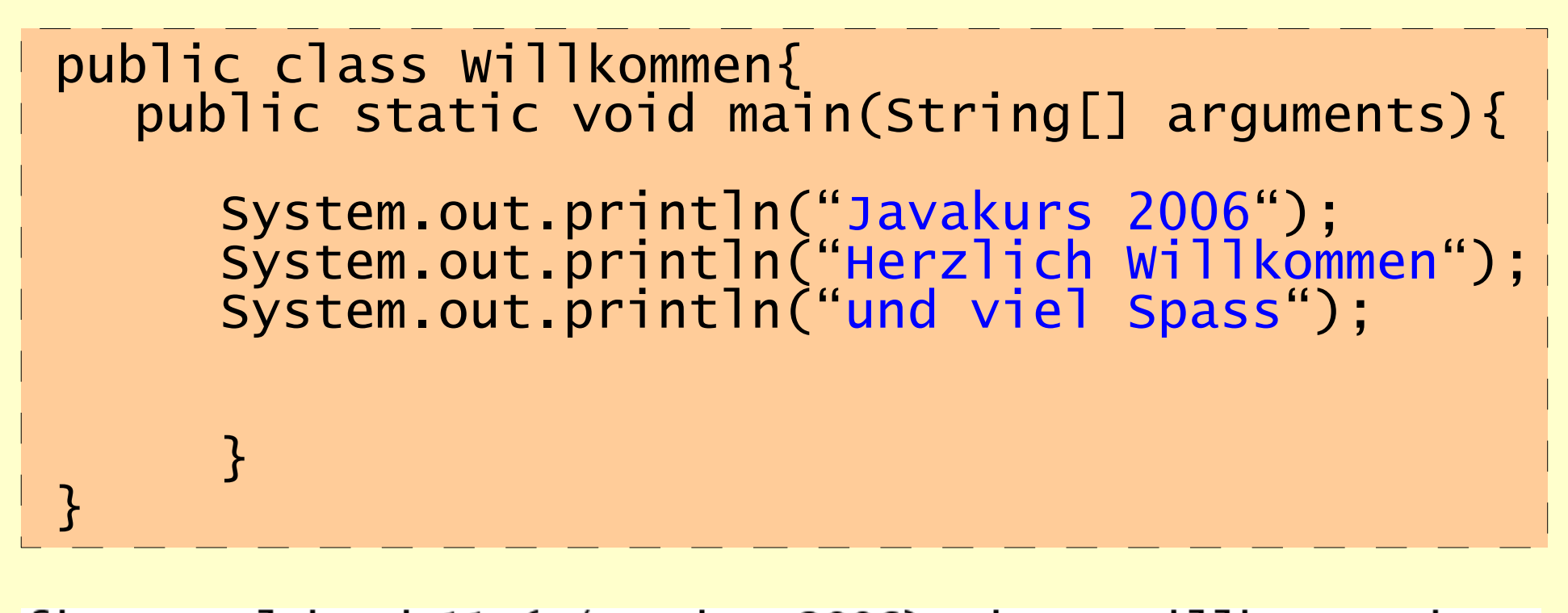

```
fiesta pulshead 11 (~/Javakurs2006): javac Willkommen.java<br>fiesta pulshead 12 (~/Javakurs2006): java Willkommen
Javakurs 2006
Herzlich Willkommen
und viel Spass
fiesta pulshead 13 (\sim)Javakurs2006):
```
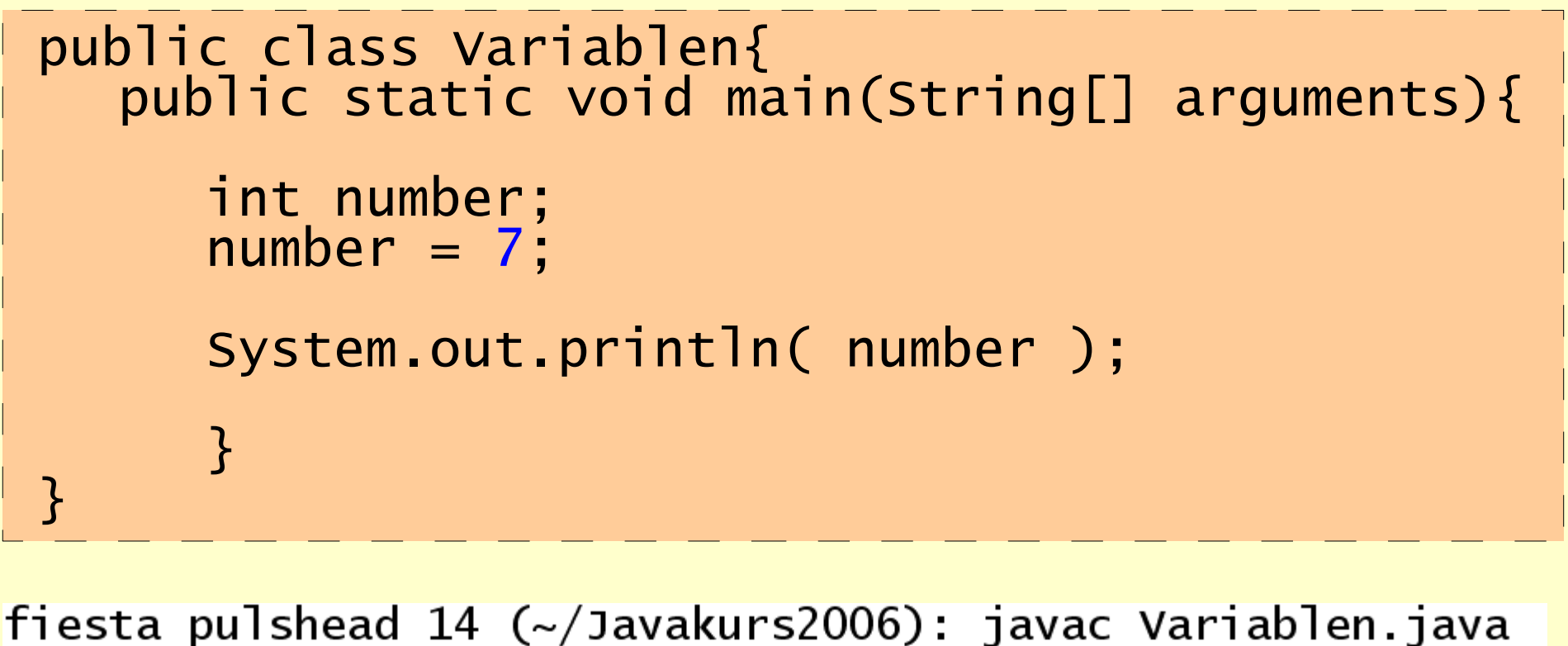

```
fiesta pulshead 14 (~/Javakurs2006): javac Variablen.java<br>fiesta pulshead 15 (~/Javakurs2006): java Variablen
fiesta pulshead 16 (\sim/Javakurs2006): \blacksquare
```
#### Wichtig: keine Sonderzeichen in Variablennamen, außer

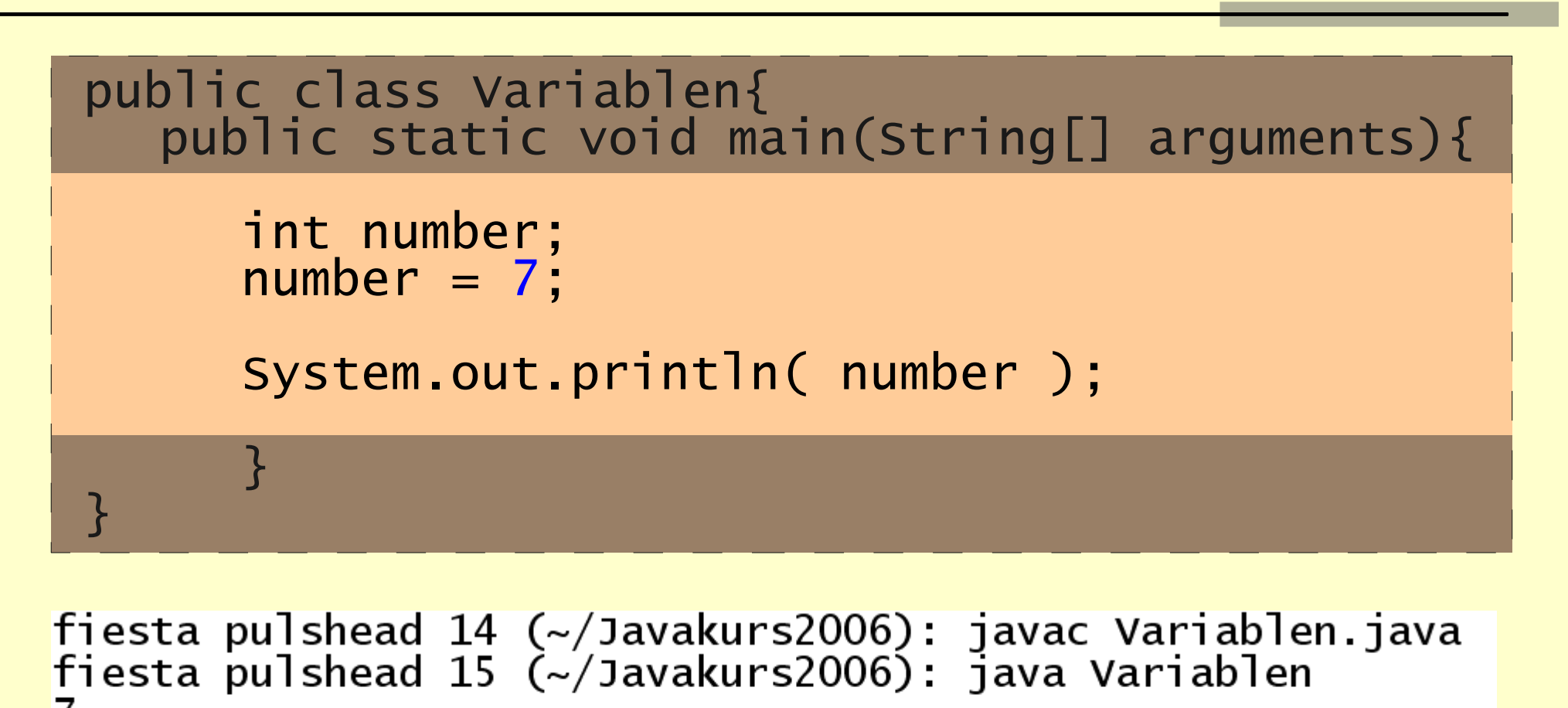

fiesta pulshead 16 ( $\sim$ /Javakurs2006):  $\blacksquare$ 

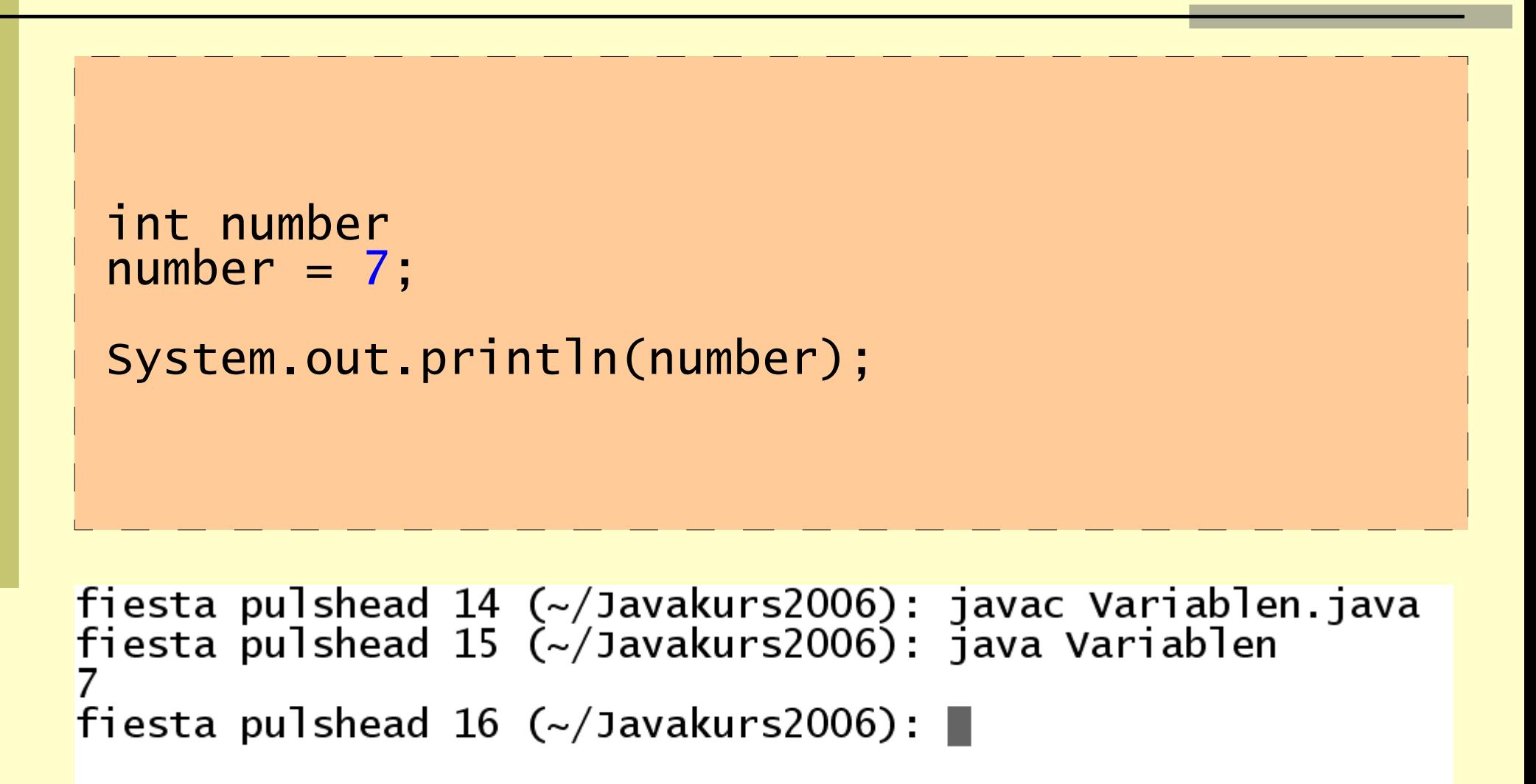

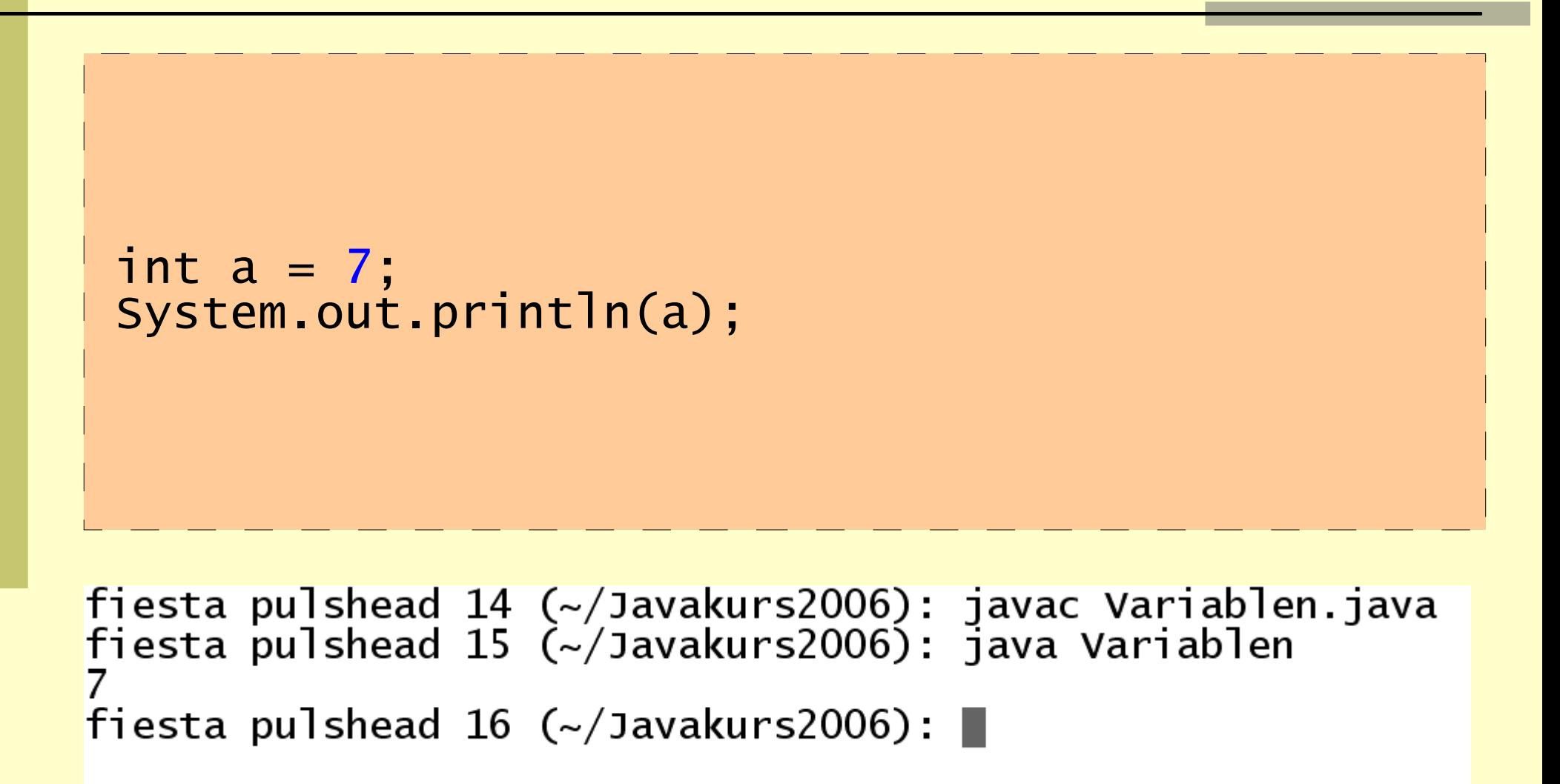

```
int a = 7;
System.out.println(a);
int b = 7;
System.out.println(b);
b = a + b;
System.out.println(b);
```

```
fiesta pulshead 17 (\sim)Javakurs2006): javac Variablen.java
fiesta pulshead 18 \langle \sim 1 avakurs 2006): java Variablen
14
fiesta pulshead 19 (\sim)Javakurs2006):
```

```
int a = 6;
int b = 12;
int average = (a + b) / 2;
System.out.println(average);
int square = a * a;
System.out.println(square);
```
fiesta pulshead 20  $(\sim)$ Javakurs2006): javac Variablen.java fiesta pulshead 21  $\left(\frac{1}{2}\right)$ Javakurs2006): java Variablen 9 36 fiesta pulshead 22 ( $\sim$ /Javakurs2006):  $\blacksquare$ 

```
String message =
"Der Mittelwert betraegt: ";
 int a = 6;
 int \overline{b} = \overline{12};
 int average = (a + b) / 2;
 System.out.println(message + average);fiesta pulshead 23 (~/Javakurs2006): javac Variablen.java<br>fiesta pulshead 24 (~/Javakurs2006): java Variablen
Der Mittelwert betraegt: 9
```

```
fiesta pulshead 25 (\sim/Javakurs2006): \blacksquare
```

```
String message =
"Der Mittelwert betraegt: ";
 double pi = 3.14159265;
 double b = 12;double average = (pi + b) / 2;
 System.out.println(message + average);fiesta pulshead 26 (~/Javakurs2006): javac Variablen.java
```
fiesta pulshead 27  $\left(\frac{1}{2}\right)$ Javakurs2006): java Variablen Der Mittelwert betraegt: 7.570796325 fiesta pulshead 28  $(\sim)$ Javakurs2006):

```
boolean result = true && false;
result = result | true;
System.out.println( result );
System.out.println(! result);
```
fiesta pulshead 29 (~/Javakurs2006): javac Variablen.java fiesta pulshead 30  $\left(\frac{2}{3}\right)$  Javakurs2006): java Variablen true false fiesta pulshead 31 ( $\sim$ /Javakurs2006):  $\blacksquare$ 

# Wozu braucht man Kommentare ?

- Um sich im eigenen Code später zurecht finden
- Um Anderen zu helfen sich im Code zurecht zu finden
- Um Gedanken für später festzuhalten

#### Kommentare in Java

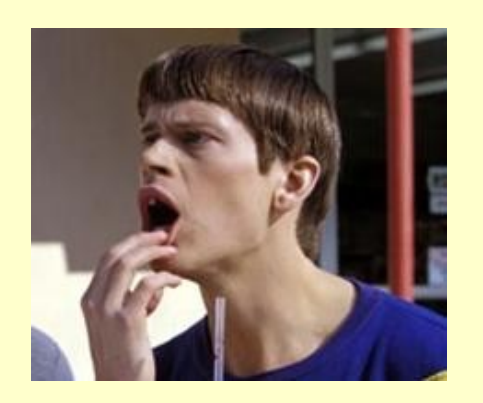

// Einzeiliger Kommentar

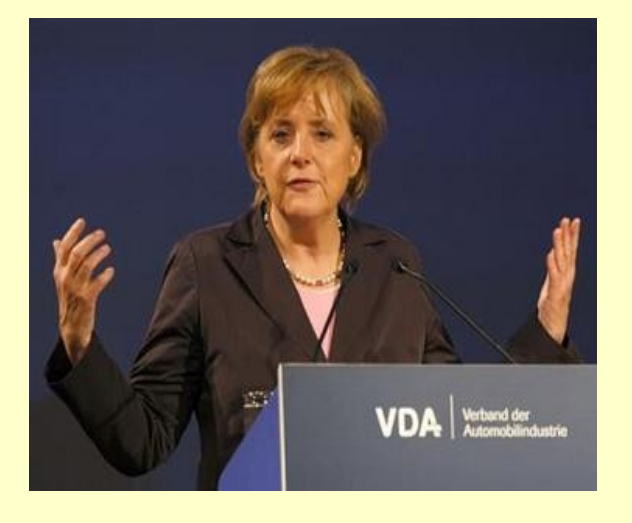

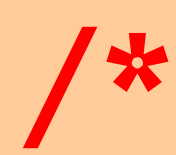

\*/

#### Kommentarblock über mehrere Zeilen

# **Blöcke**

• Ein Block wird durch geschweiften Klammern begrenzt:

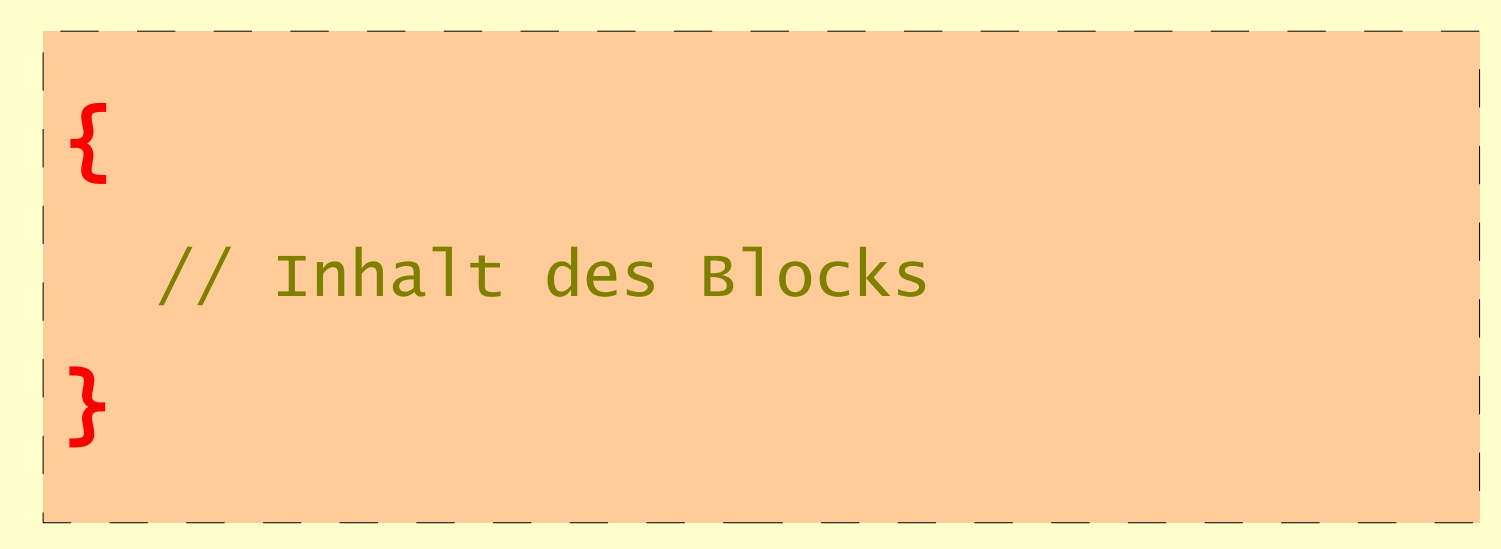

• Variablen sind nur in dem Block sichtbar, in dem sie deklariert wurden!

# Blöcke 2

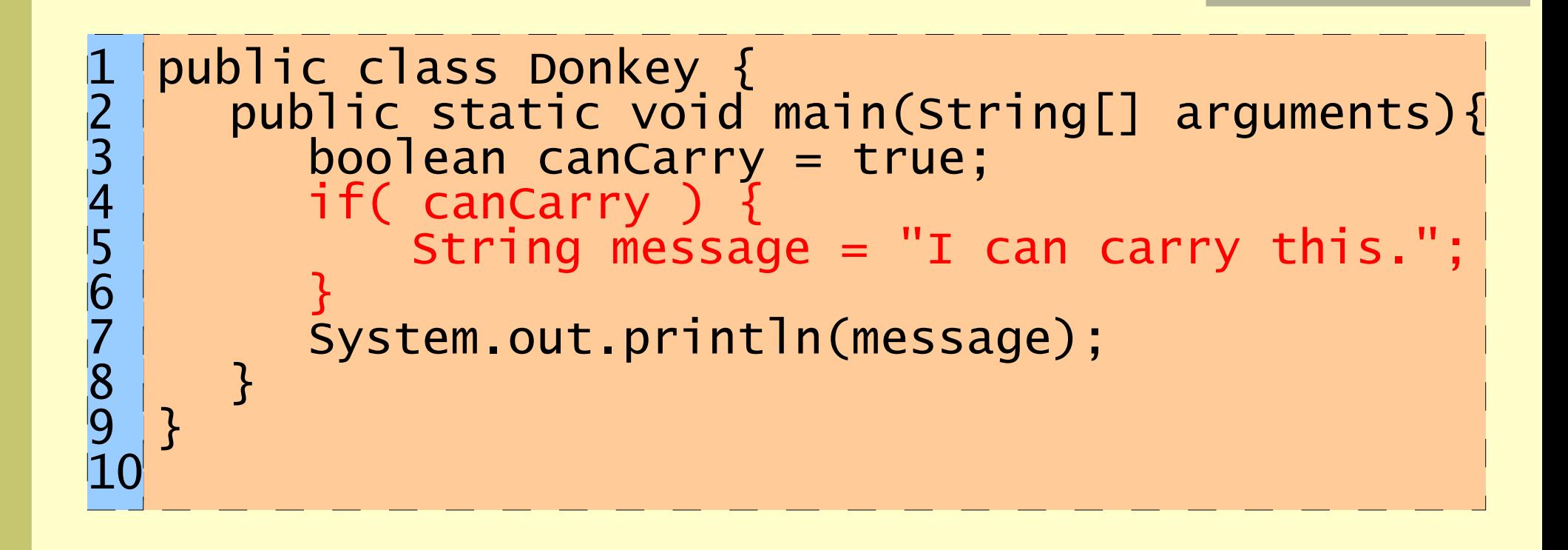

# Blöcke 2

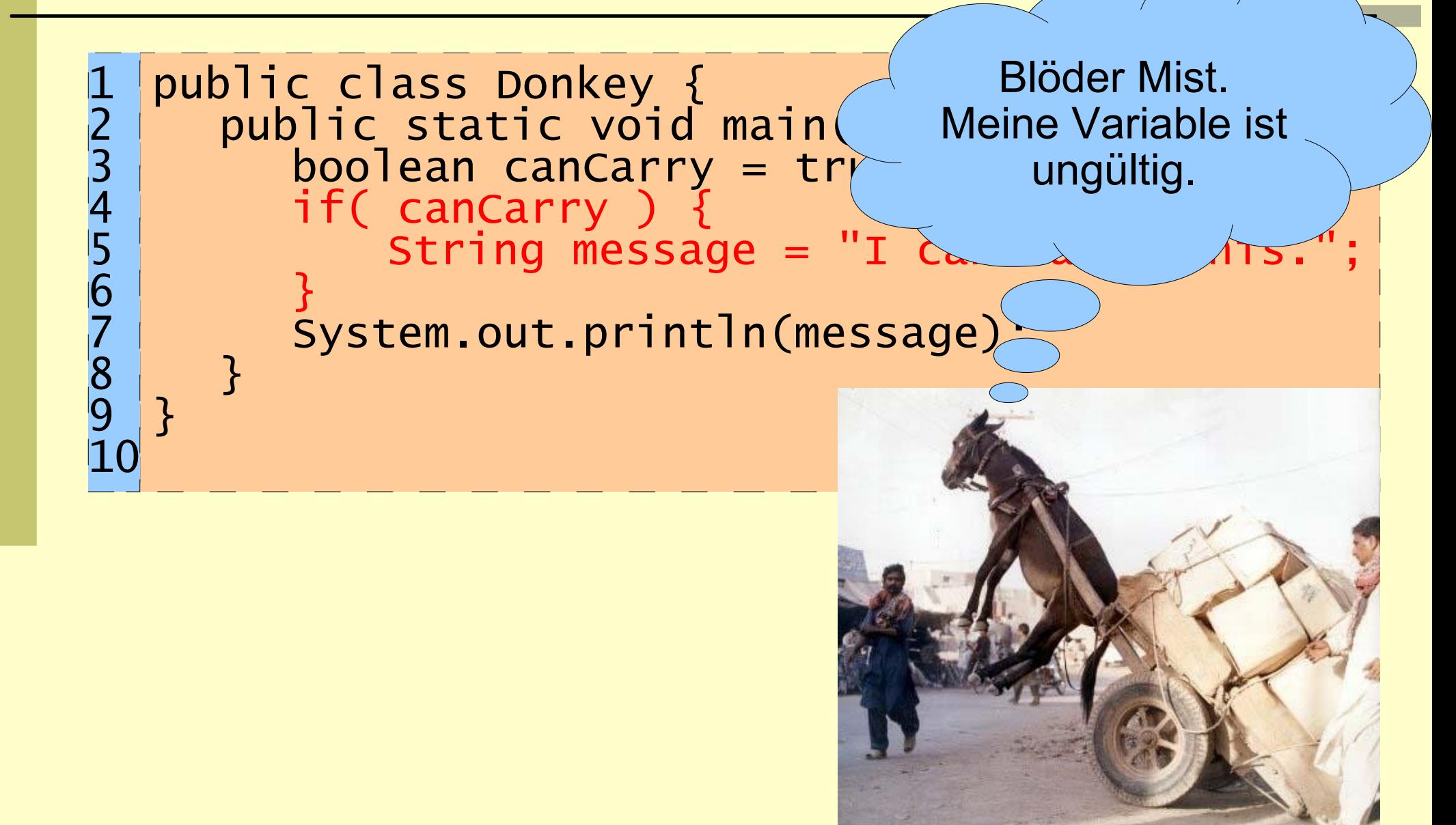

```
boolean condition = true;
 if( condition ) {
    System.out.println("erster if-Block");
 }
 if( ! condition ) {
     System.out.println("zweiter if-Block");
 }
fiesta pulshead 3 (~/Javakurs2006): javac If.java<br>fiesta pulshead 4 (~/Javakurs2006): java If
erster if-Block
```

```
fiesta pulshead 5 ({\sim}/Javakurs2006):
```

```
boolean condition = false;
if( condition ) {
  System.out.println("erster if-Block");
}
if( ! condition ) {
   System.out.println("zweiter if-Block");
}
```
fiesta pulshead 6 (~/Javakurs2006): javac If.java<br>fiesta pulshead 7 (~/Javakurs2006): java If zweiter if-Block fiesta pulshead 8 (~/Javakurs2006):  $\blacksquare$ 

```
boolean condition = false;
if( condition ) {
  System.out.println("if-Block");
}
else {
  System.out.println("else-Block");
}
```
fiesta pulshead 9 (~/Javakurs2006): javac If.java<br>fiesta pulshead 10 (~/Javakurs2006): java If else-Block fiesta pulshead 11 ( $\sim$ /Javakurs2006):  $\blacksquare$ 

```
int raindrops = 2;
boolean isCloudy = false;
boolean isBadWeather = raindrops >= 2&& isCloudy;
if( isBadWeather ) {
  System.out.println("Bus fahren");
}else {
  System.out.println("Fahrrad fahren");
<u>}</u>
```

```
fiesta pulshead 12 (~/Javakurs2006): javac If.java<br>fiesta pulshead 13 (~/Javakurs2006): java If
Fahrrad fahren
fiesta pulshead 14 (\sim)Javakurs2006):
```
# Wir machen ein Programm kaputt

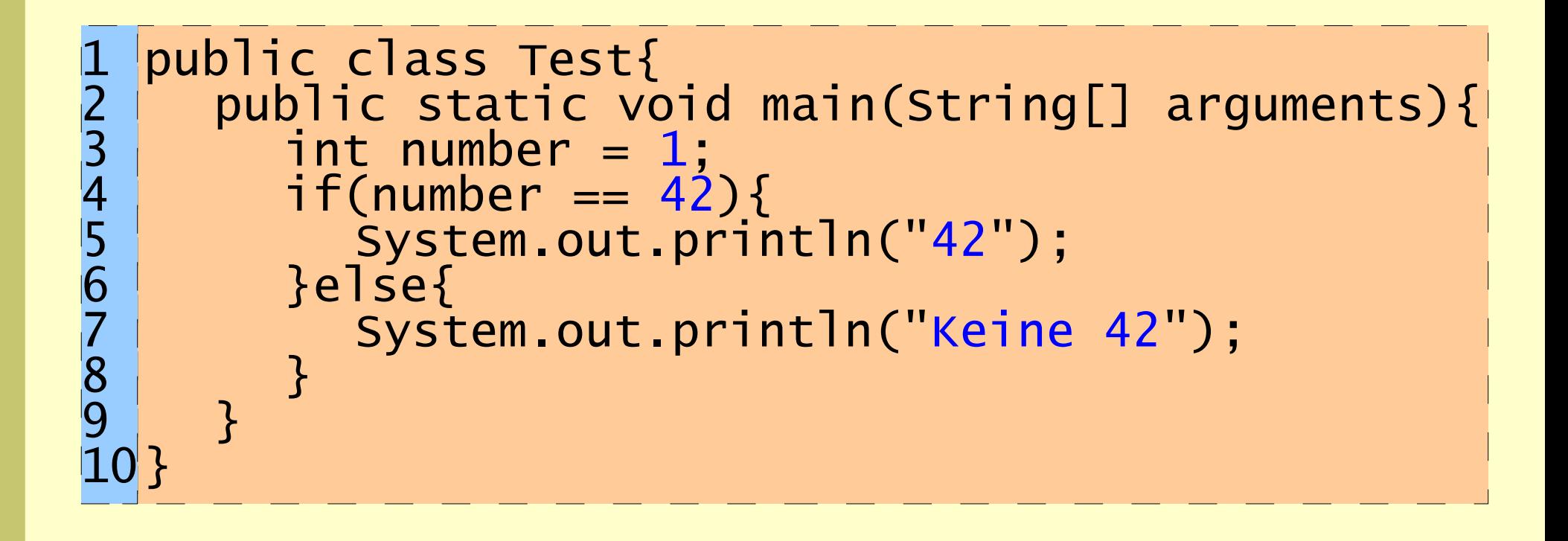

# Wir machen ein Programm kaputt

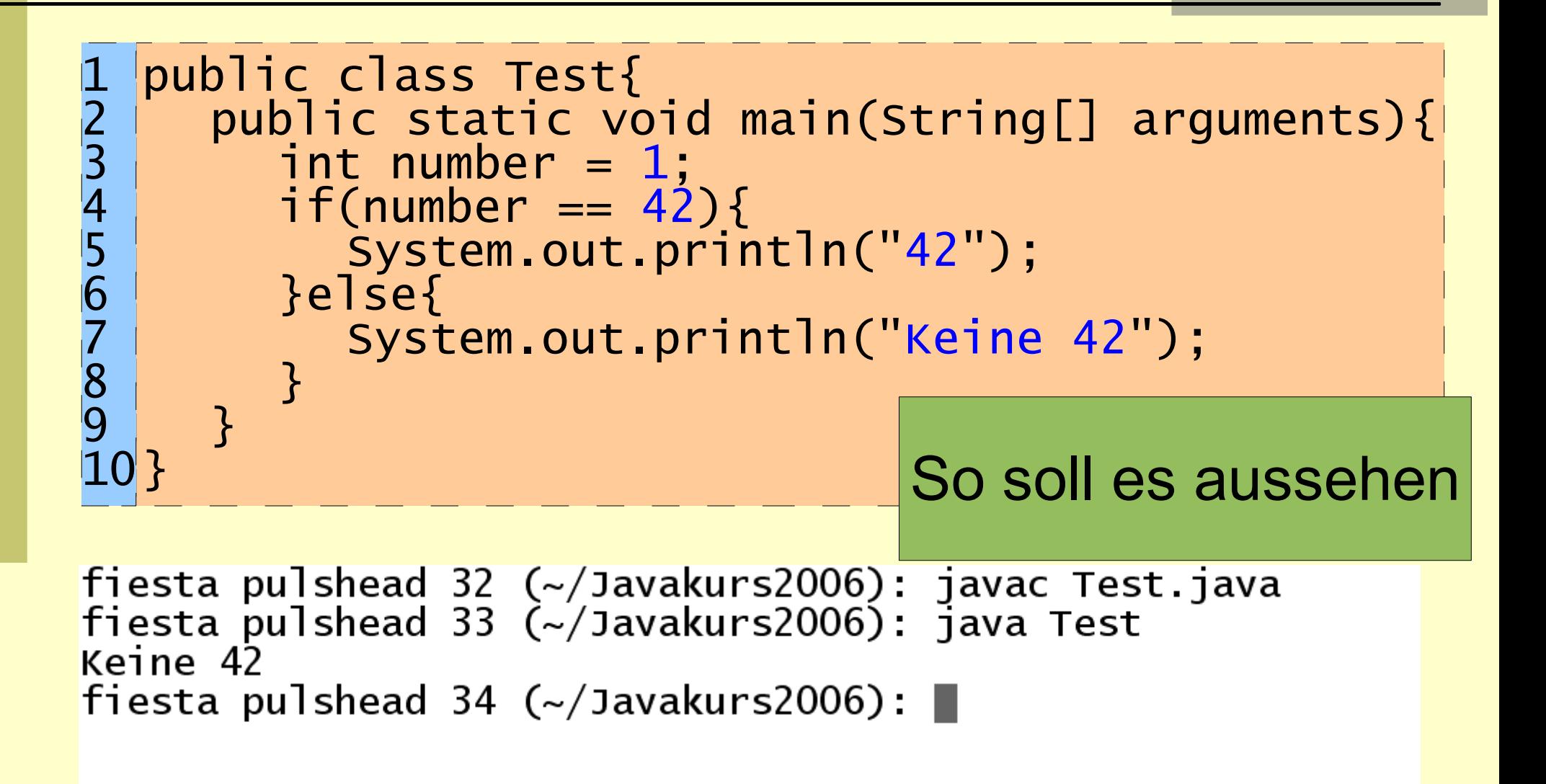

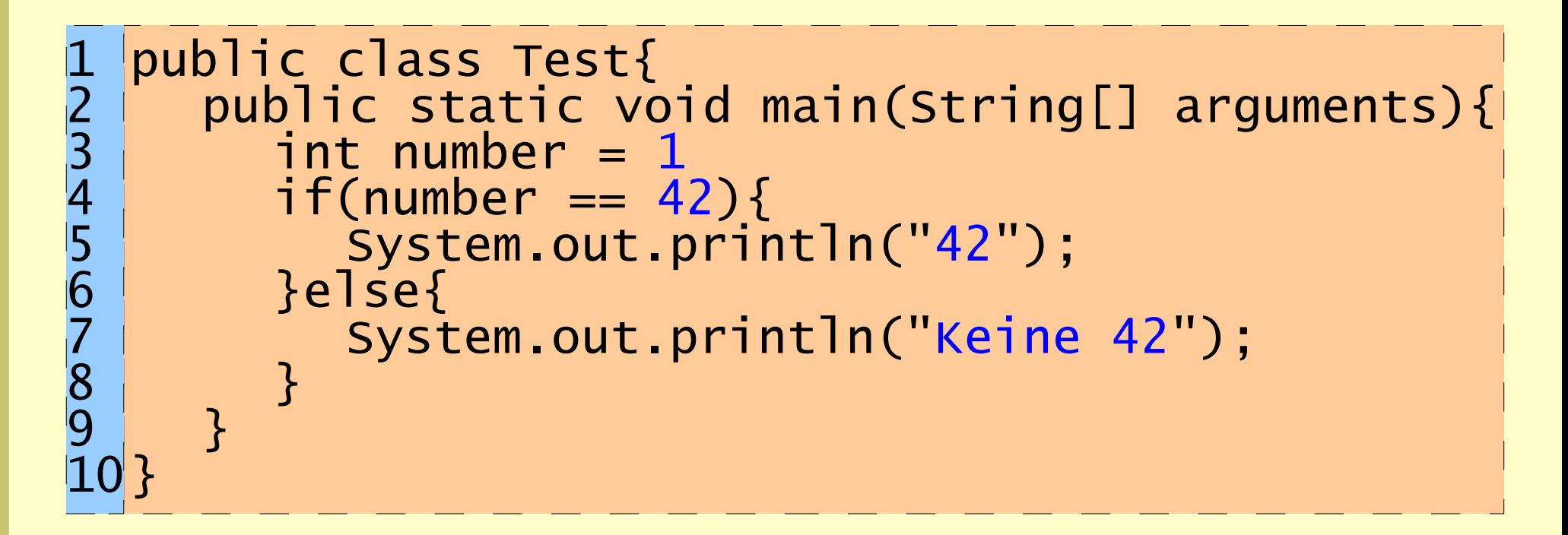

```
fiesta pulshead 35 (\sim)Javakurs2006): javac Test.java
Test.java:3: ';' expected
         int number = 11 error
fiesta pulshead 36 (\sim/Javakurs2006): \blacksquare
```
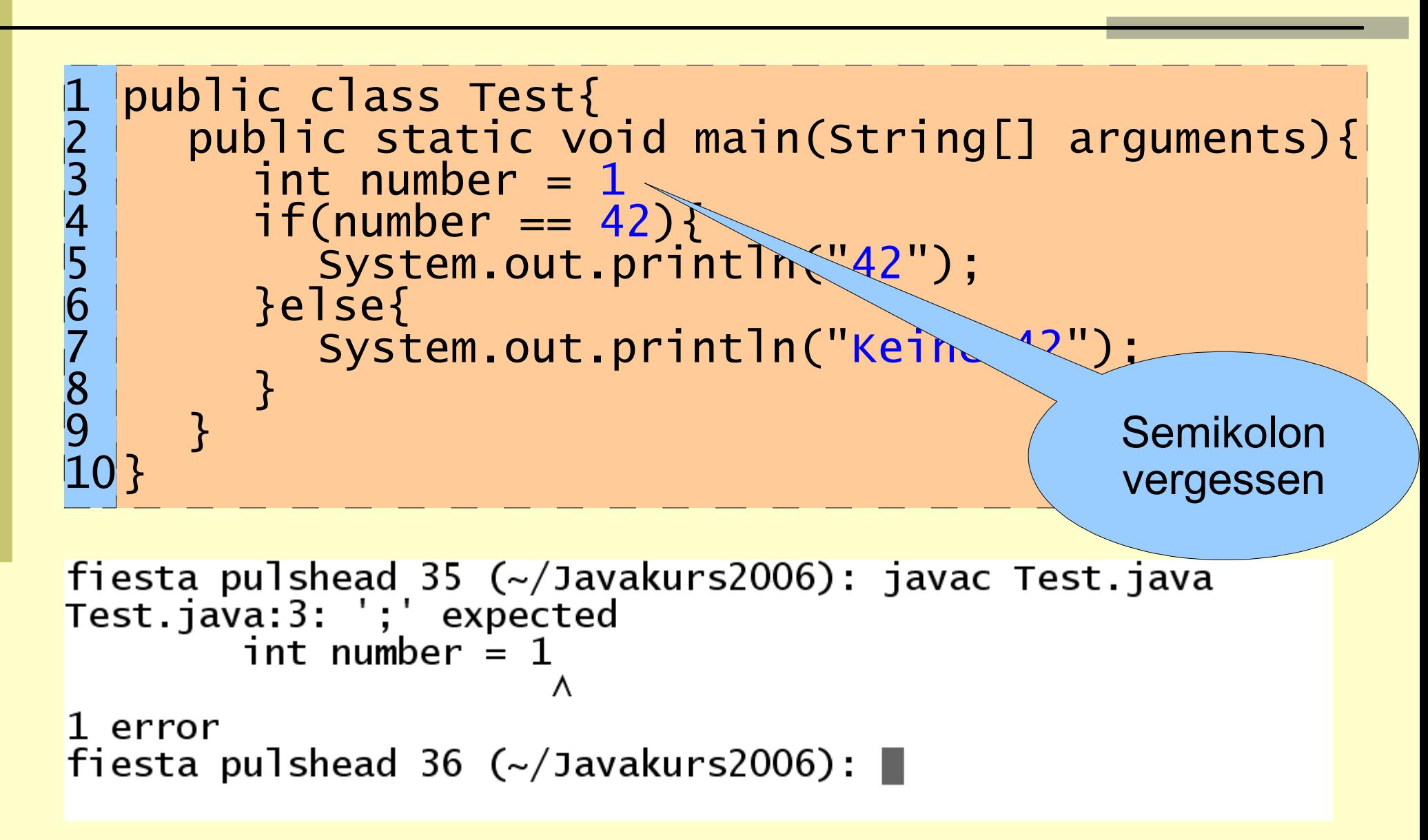

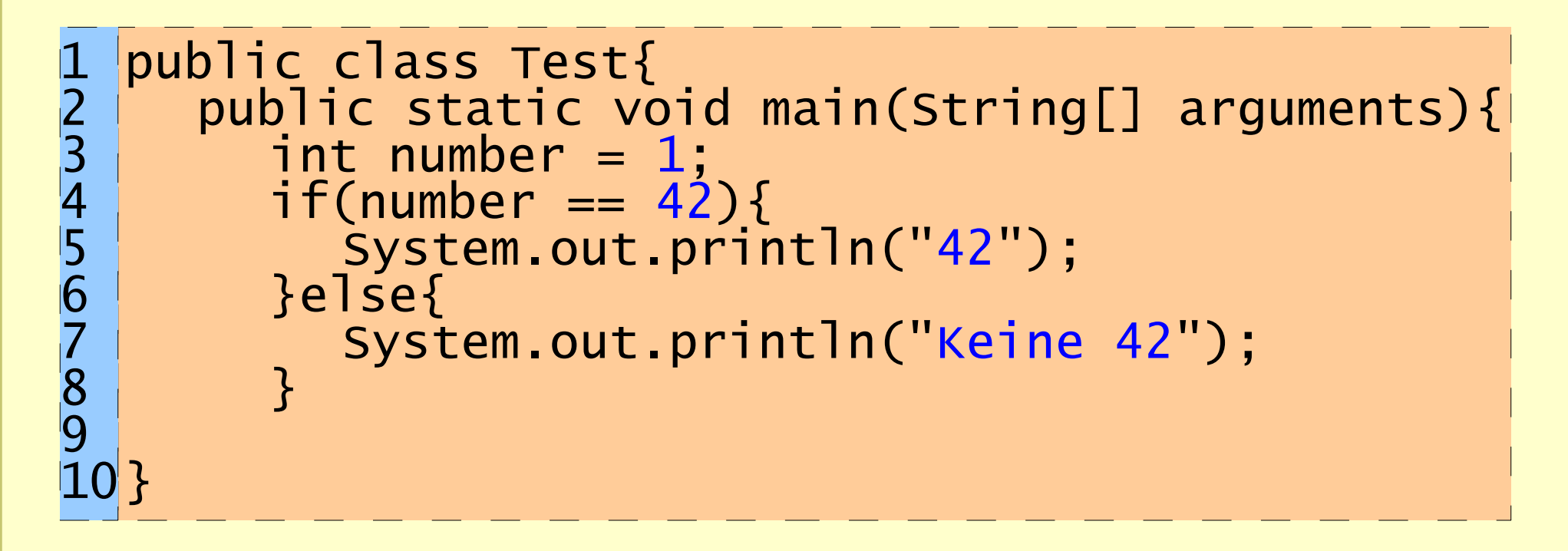

```
fiesta pulshead 38 (\sim)Javakurs2006): javac Test.java
Test.java:10: '}' expected
1 error
fiesta pulshead 39 (\sim/Javakurs2006): \blacksquare
```
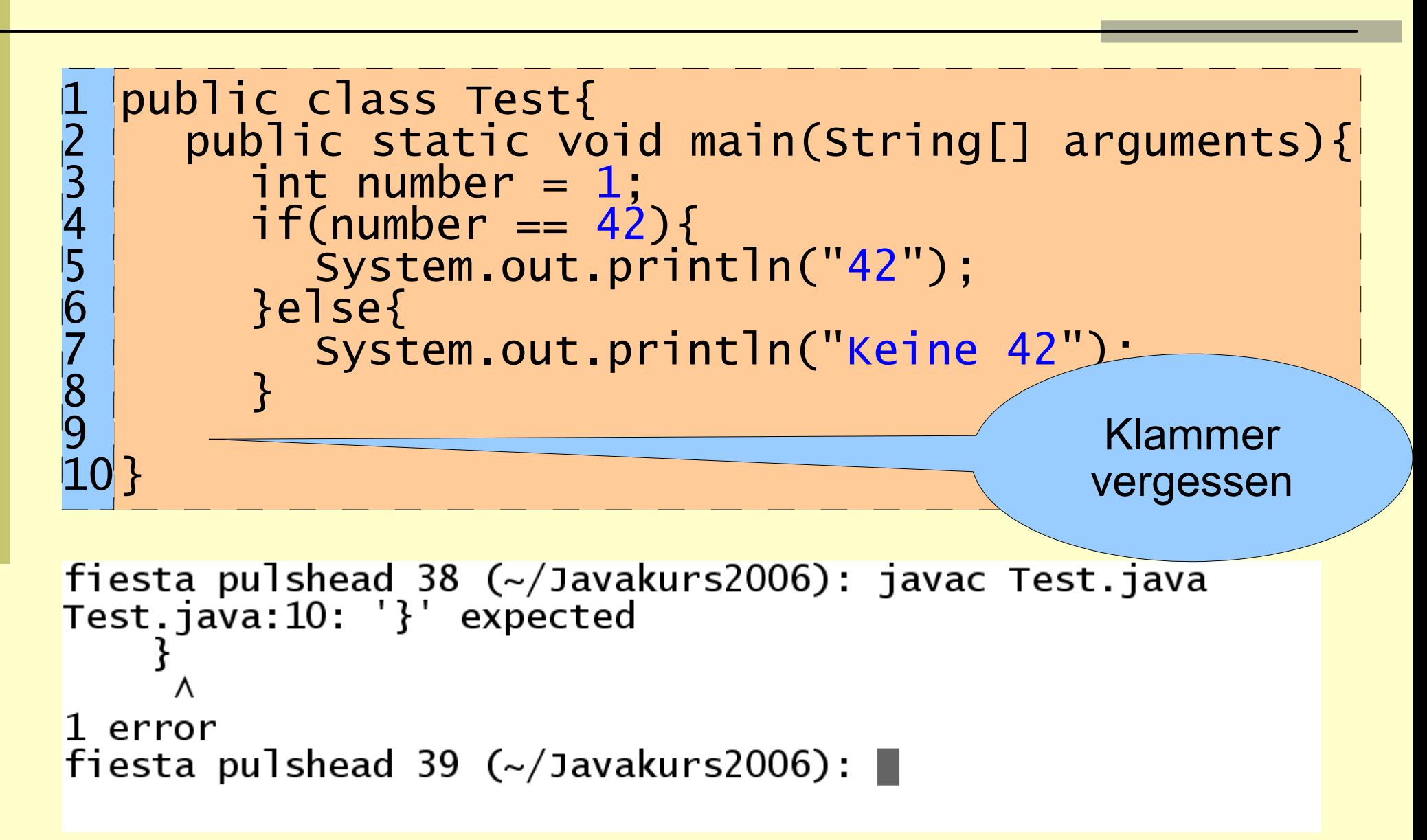

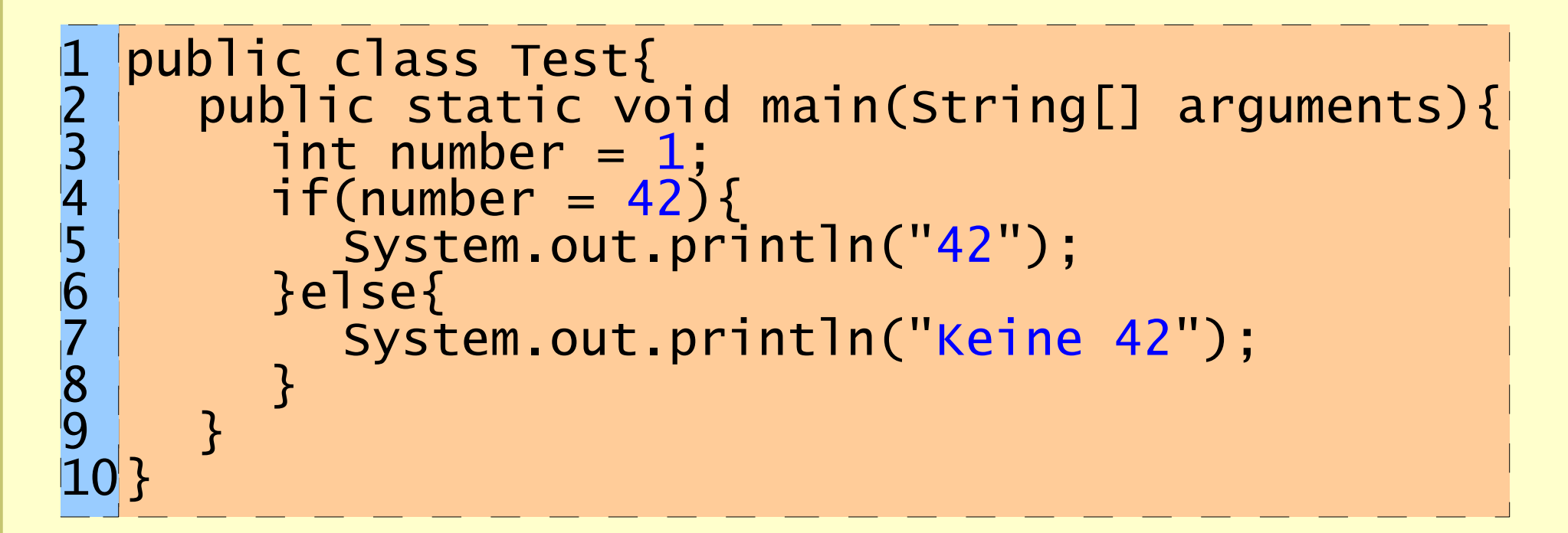

```
fiesta pulshead 40 (~/Javakurs2006): javac Test.java
Test.java:4: incompatible types
found : int
required: boolean
        if(number = 42){
1 error
fiesta pulshead 41 (~/Javakurs2006): \blacksquare
```
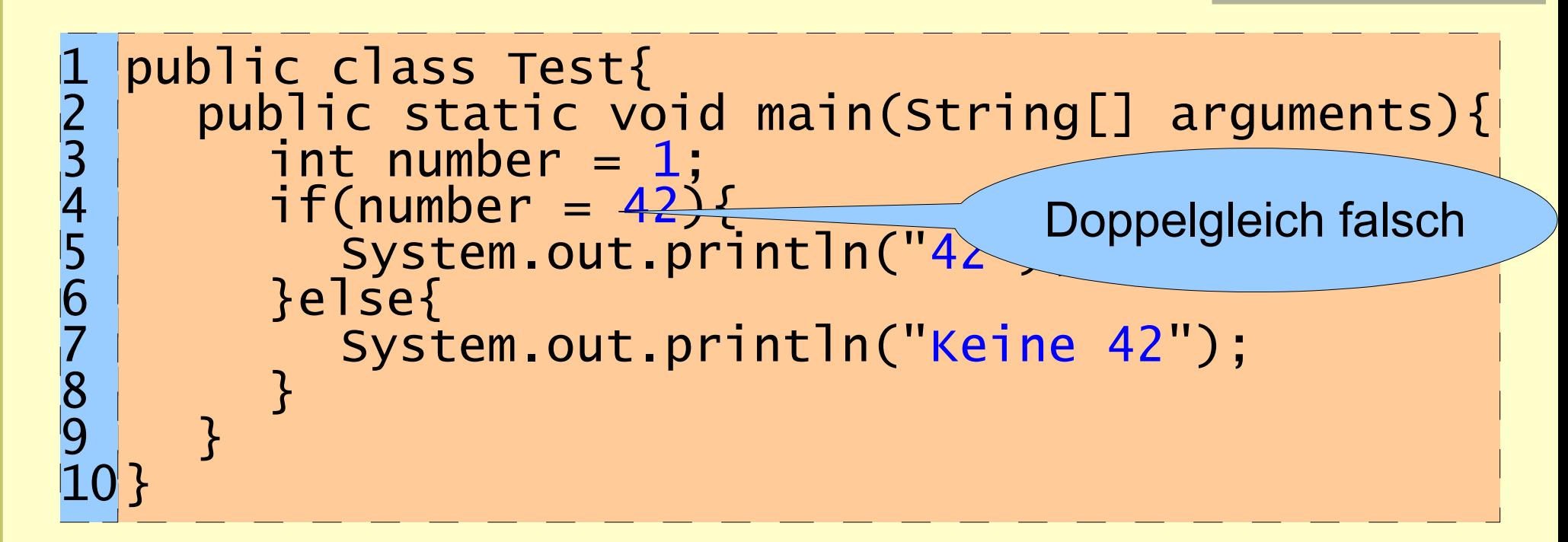

```
fiesta pulshead 40 (~/Javakurs2006): javac Test.java
Test.java:4: incompatible types
found : int
required: boolean
        if(number = 42){
1 error
fiesta pulshead 41 (~/Javakurs2006): \blacksquare
```
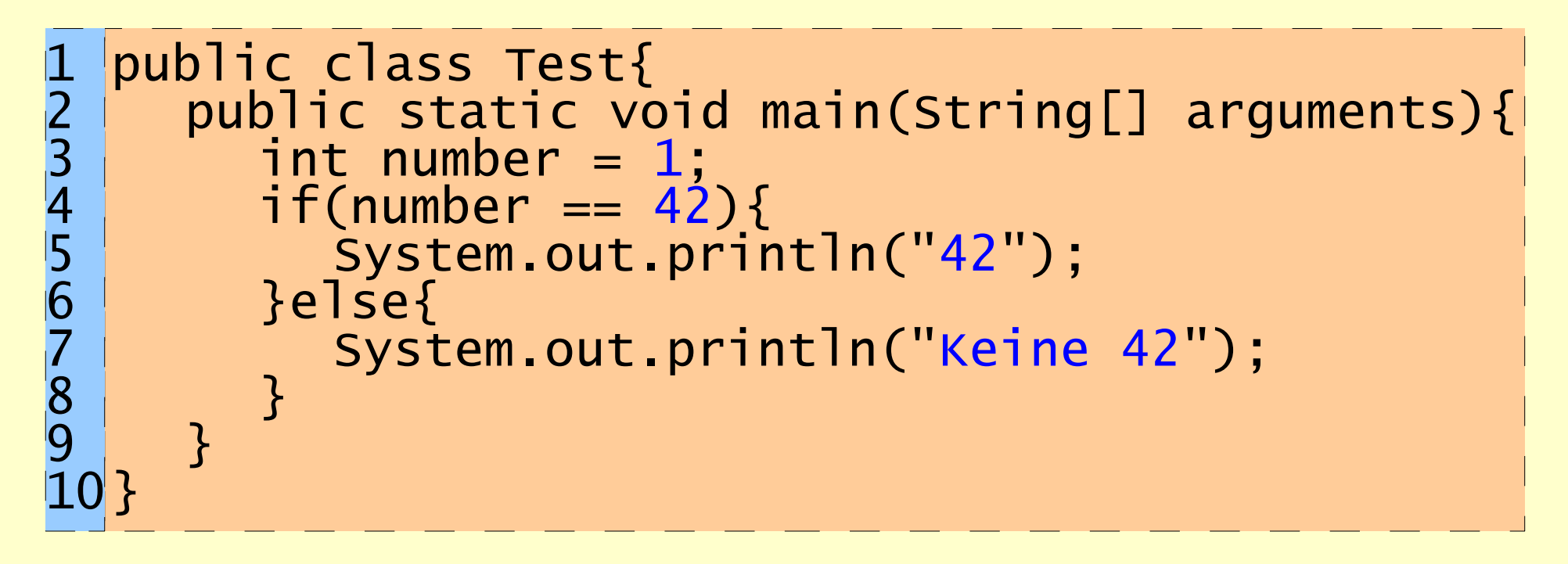

fiesta pulshead 48 (~/Javakurs2006): javac Test.java<br>fiesta pulshead 49 (~/Javakurs2006): java Test.java<br>Exception in thread "main" java.lang.NoClassDefFoundError: Test/java fiesta pulshead 50 ( $\sim$ /Javakurs2006):  $\blacksquare$ 

![](_page_44_Figure_0.jpeg)

fiesta pulshead 48 (~/Javakurs2006): javac Test.java<br>fiesta pulshead 49 (~/Javakurs2006): java Test.java)<br>Exception in thread "main" java.lang.NoClassDefFoundError: Test/java fiesta pulshead 50 (~/Javakurs2006):  $\blacksquare$ 

# Happy coding

![](_page_45_Picture_1.jpeg)

![](_page_45_Picture_70.jpeg)